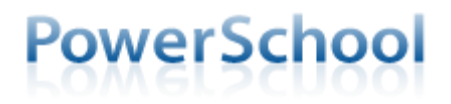

Parents/Guardians:

PowerSchool's parent portal uses Single Sign-On accounts. Parents will use one login to access all of their children's grades and attendance. You will need to create a parent/guardian username and password to access PowerSchool. Your login will allow you to see all your K – 12th grade children in the district.

## **Before creating your account, you will need to call the school office to obtain your Access ID and Access Password for each student.**

Go to [www.plainville270.net](http://www.plainville270.net/) and click on the PowerSchool link under "Parents" or go to [plainville.powerschool.com](https://plainville.powerschool.com/)

1. Choose Create Account

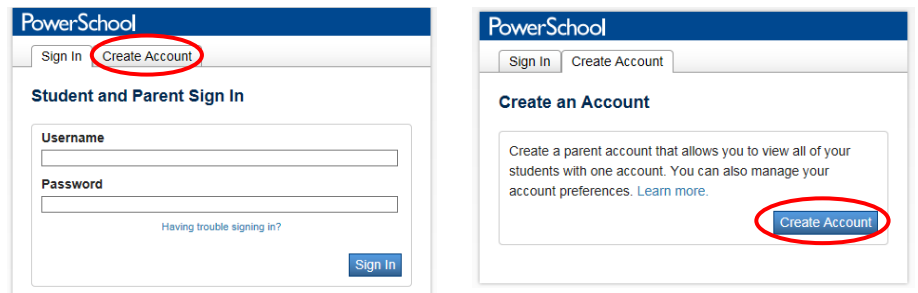

2. Fill in your personal information, including a password, which must be at least 6 characters.

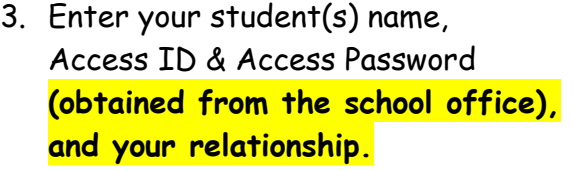

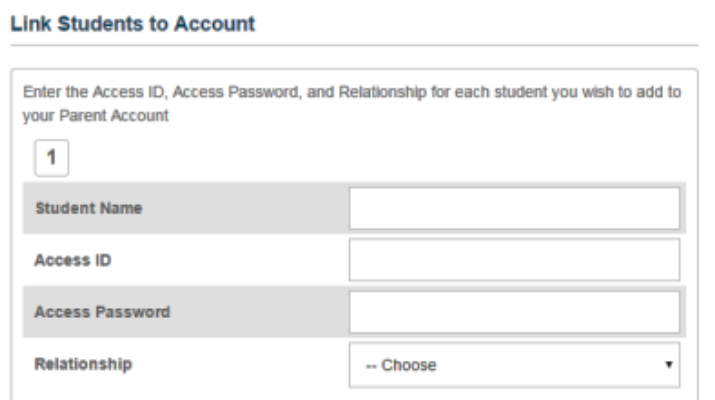

- 4. Scroll to the bottom of the page and click "Enter".
	- If you lose your PowerSchool Parent Portal username or password, go to the Parent Portal login page (plainville.powerschool.com) and click "Forgot Username or Password?"

If you have any questions, please call either the Elementary Office at 434-4508 or the JH/HS Office at 434-4547